## **BAB V**

## **IMPLEMENTASI DAN PENGUJIAN SISTEM**

## **5.1 IMPLEMENTASI SISTEM**

Tampilan sistem memberikan gambaran tentang implementasi nyata dari gambaran rancangan sistem yang telah dirancang pada bab sebelumnya. Sub-bab ini meliputi pembahasan tentang hasil rampilan rancangan *input* serta hasil tampilan rancangan *output*.

## **5.1.1 Hasil Tampilan Rancangan** *Input*

Hasil tampilan rancangan *input* adalah tampilan akhir halaman yang mengandung suatu form yang menerima *input*/masukan dari admin.

1. Tampilan *Login* Admin

Tampilan *login* admin berisikan *form* yang memiliki kolom *username* dan *password* yang harus diisi oleh admin untuk masuk ke halaman *dashboard*.

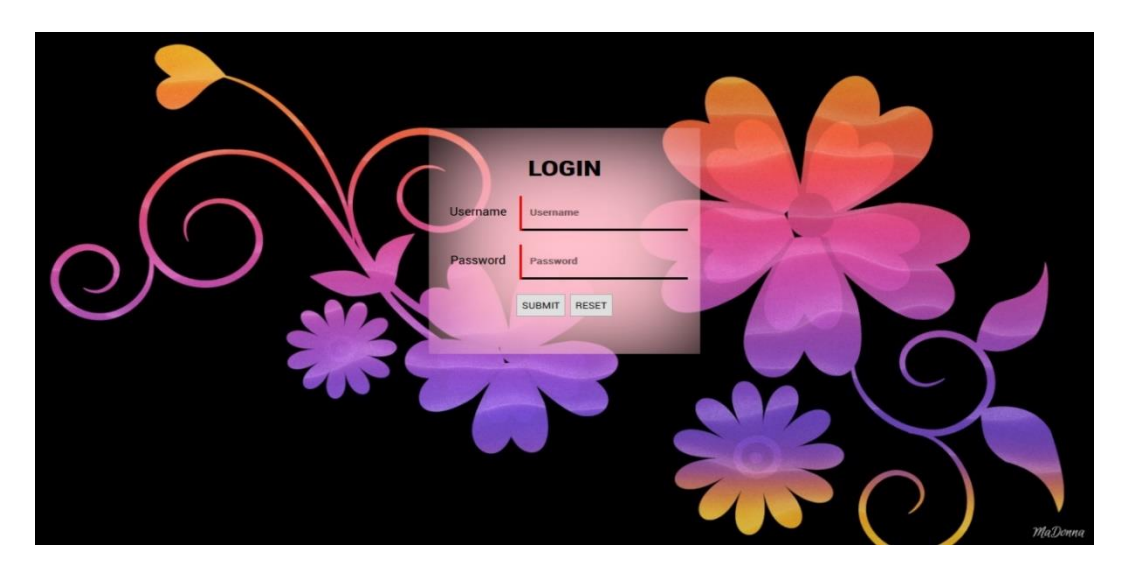

**Gambar 5.1 Tamplan** *Login* **Admin**

2. Tampilan *Insert* Data Admin

Tampilan *insert* data admin menggambarkan form yang akan digunakan oleh admin yang sudah melakukan proses *login* untuk menambahkan data admin ke dalam *database*. Dalam form ini terdapat kolom seperti kolom *username, password*, jenis kelamin, dll.

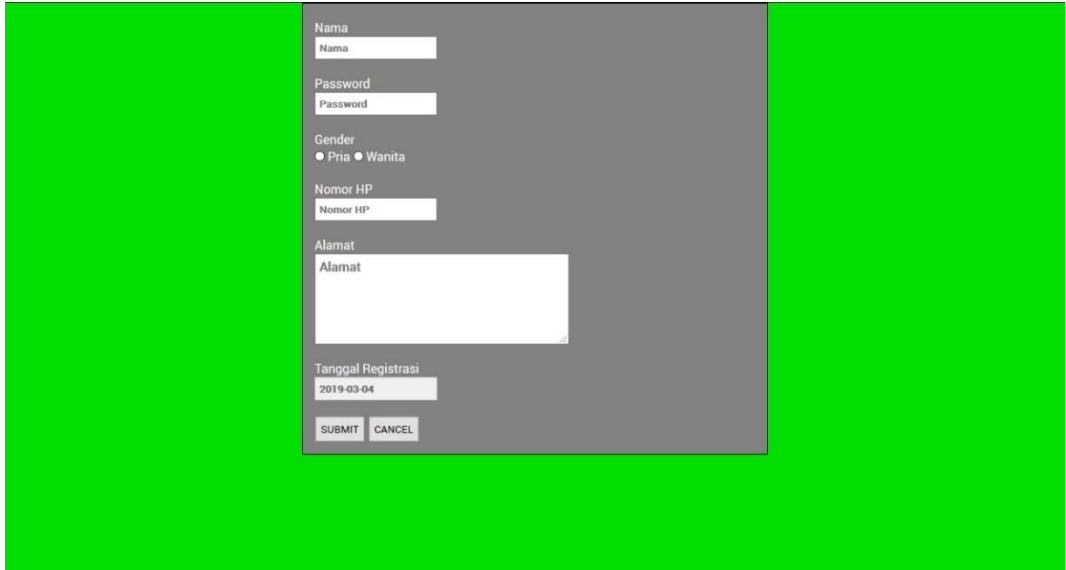

**Gambar 5.2 Tampilan Insert Data Admin**

3. Tampilan *Insert* Data Order

Tampilan *insert* data order menggambarkan *form* yang akan digunakan oleh admin yang sudah melakukan proses *login* untuk menambahkan data order ke dalam *database*. Dalam form ini terdapat kolom seperti kolom admin yang melayani transaksi, pesanan barang, dan total harga keseluruhan.

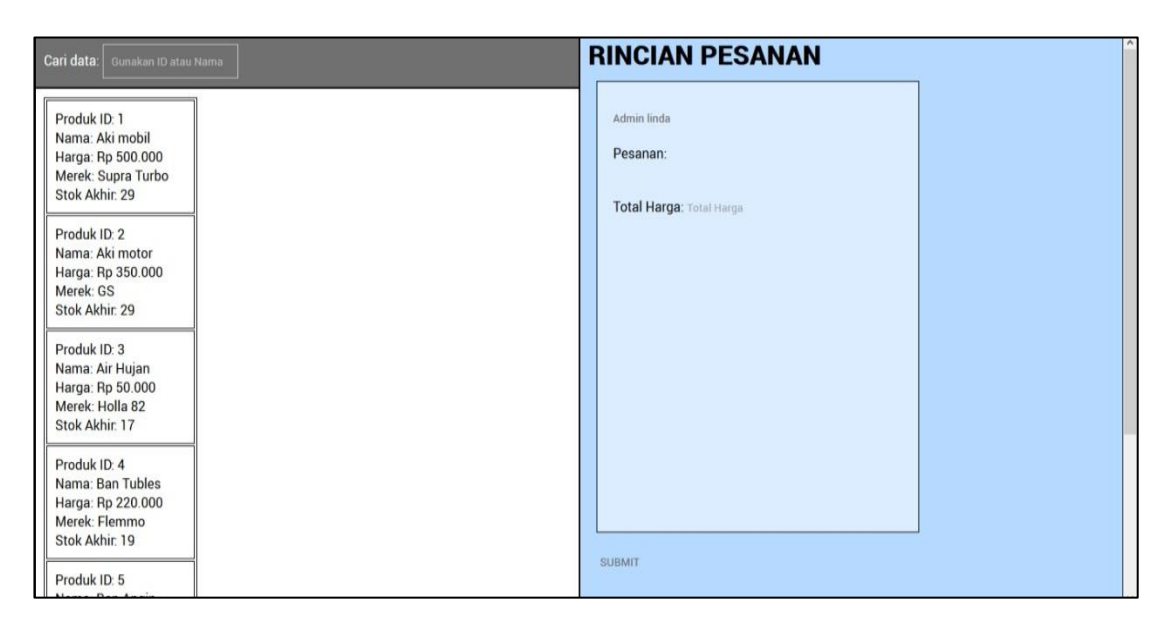

**Gambar 5.3 Tampilan** *Insert* **Data Order**

4. Tampilan *Insert* Data Produk

Tampilan *insert* data produk menggambarkan *form* yang akan digunakan oleh admin yang sudah melakukan proses *login* untuk menambahkan data produk ke dalam *database*. Dalam *form* ini terdapat kolom seperti kolom nama barang, harga, merek, stok awal, dll.

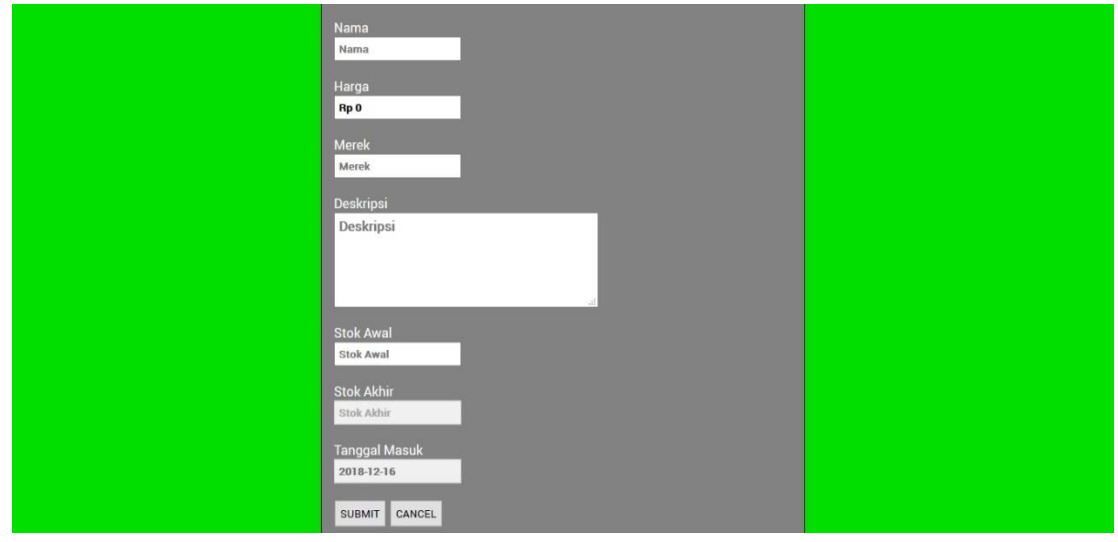

**Gambar 5.4 Tampilan** *Insert* **Data Produk**

5. Tampilan *Insert* Data Supplier

Tampilan *insert* data supplier menggambarkan *form* yang akan digunakan oleh admin yang sudah melakukan proses *login* untuk menambahkan data *supplier* ke dalam *database*. Dalam *form* ini terdapat kolom seperti kolom nama *supplier*, nomor telepon, dan alamat *supplier*.

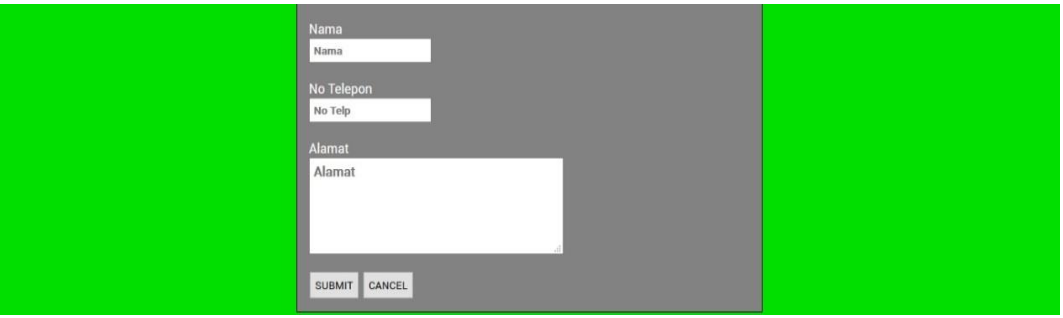

**Gambar 5.5 Tampilan** *Insert* **Data** *Supplier*

6. Tampilan *Insert* Data Retur

Tampilan *insert* data retur menggambarkan *form* yang akan digunakan oleh admin yang sudah melakukan proses *login* untuk menambahkan data retur ke dalam *database*. Dalam *form* ini terdapat kolom seperti kolom nama barang, jumlah barang yang dikembalikan, dan alasan kenapa barang tersebut dikembalikan, dll.

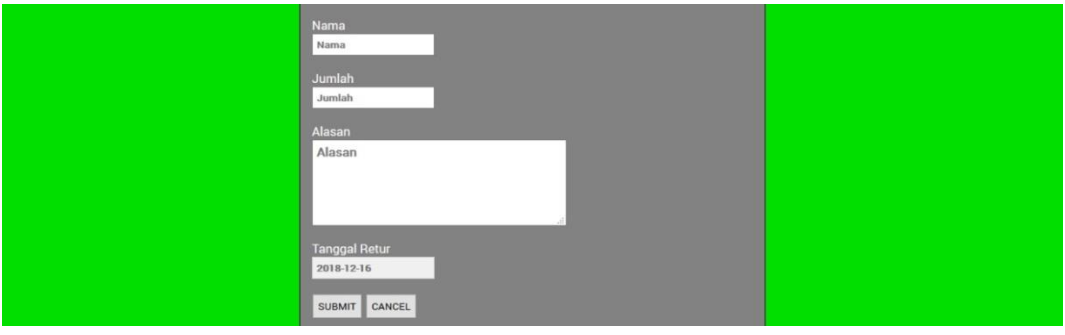

**Gambar 5.6 Tampilan** *Insert* **Data Retur**

### **5.1.2 Hasil Tampilan Rancangan** *Output*

Hasil tampilan rancangan *output* adalah tampilan akhir halaman yang menggambarkan bagaimana sistem yang dibuat akan mempresentasikan data-data yang tersimpan dalam *database*, serta posisi dari tombol-tombol yang mempengaruhi fungsionalitas pemrosesan data yang ada.

1. Tampilan *Output* Data Admin

Tampilan *output* data admin berfungsi untuk menggambarkan bagaimana sistem akan mempresentasikan data-data admin yang tersimpan dalam *database*. Sistem akan menampilkan data-data yang ada dalam bentuk tabel dengan fungsionalitas tambahan seperti *update* atau *delete* data dapat diakses dengan mengklik tombol aksi pada setiap baris pada tabel.

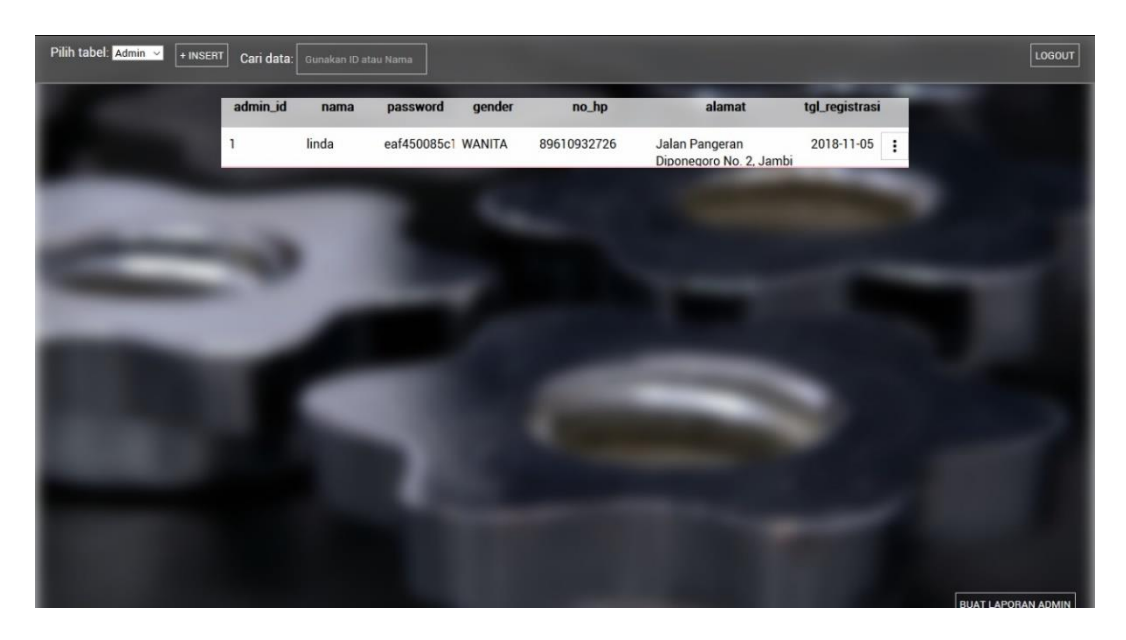

**Gambar 5.7 Tampilan** *Output* **Data Admin**

2. Tampilan *Output* Data Order

Tampilan *output* data order berfungsi untuk menggambarkan bagaimana sistem akan mempresentasikan data-data order yang tersimpan dalam *database*. Sistem akan menampilkan data-data yang ada dalam bentuk tabel dengan fungsionalitas tambahan seperti *update* atau *delete* data dapat diakses dengan mengklik tombol aksi pada setiap baris pada tabel.

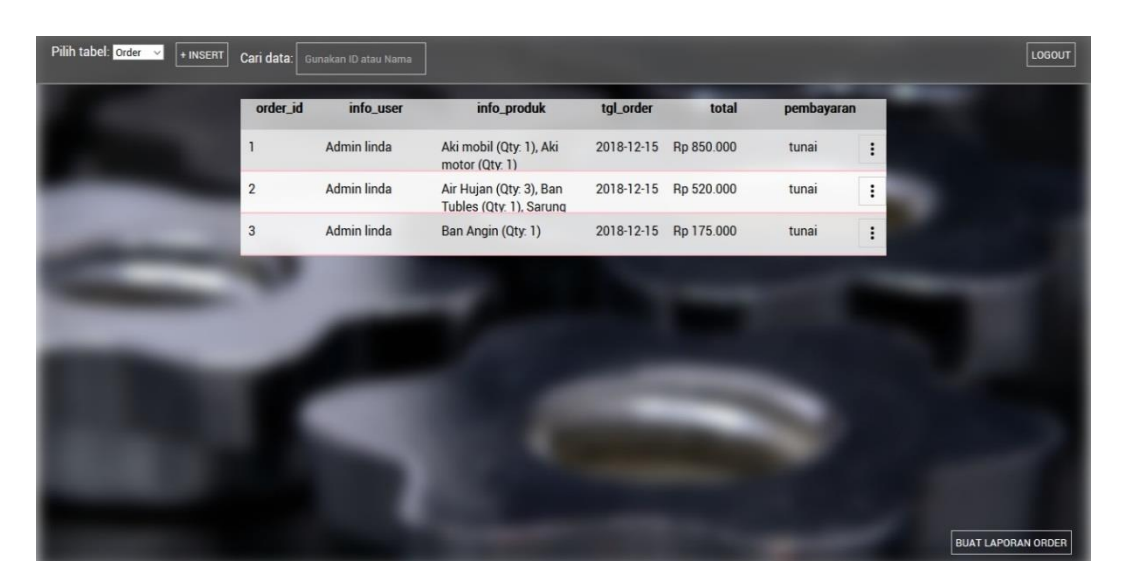

**Gambar 5.8 Tampilan** *Output* **Data Order**

3. Tampilan Output Data Produk

Tampilan *output* data produk berfungsi untuk menggambarkan bagaimana sistem akan mempresentasikan data-data produk yang tersimpan dalam *database*. Sistem akan menampilkan data-data yang ada dalam bentuk tabel dengan fungsionalitas tambahan seperti *update* atau *delete* data dapat diakses dengan mengklik tombol aksi pada setiap baris pada tabel.

| produk_id      | nama                | harga      | merek          | deskripsi                           | stok_awal | stok_akhir | tgl_masuk  |                |
|----------------|---------------------|------------|----------------|-------------------------------------|-----------|------------|------------|----------------|
| $\overline{1}$ | Aki mobil           | Rp 500.000 | Supra<br>Turbo | Aki mobil turbo terbaru             | 30        | 26         | 2018-11-25 | $\ddot{\cdot}$ |
| $\overline{2}$ | Aki motor           | Rp 350.000 | GS             | Aki motor standar merek<br>GS       | 30        | 26         | 2018-11-25 | ÷              |
| $\overline{3}$ | Air Hujan           | Rp 50.000  | Holla 82       | Air hujan                           | 20        | 10         | 2018-12-11 | ÷              |
| $\overline{4}$ | Ban<br>Tubles       | Rp 220.000 | Flemmo         | Ban tubles asli merek<br>honda      | 20        | 20         | 2018-12-11 | ÷              |
| 5              | <b>Ban Angin</b>    | Rp 175.000 | Swallow        | Ban angin merek<br>swallow          | 20        | 17         | 2018-12-11 | ÷              |
| $6\,$          | Sarung<br>Jok Motor | Rp 150.000 | Jxk            | Sarung jok motor<br>pelindung panas | 35        | 34         | 2018-12-12 | ÷              |

**Gambar 5.9 Tampilan** *Output* **Data Produk**

## 4. Tampilan *Output* Data *Supplier*

Tampilan output data *supplier* berfungsi untuk menggambarkan bagaimana sistem akan mempresentasikan data-data *supplier* yang tersimpan dalam *database*. Sistem akan menampilkan data-data yang ada dalam bentuk tabel dengan fungsionalitas tambahan seperti *update* atau *delete* data dapat diakses dengan mengklik tombol aksi pada setiap baris pada tabel.

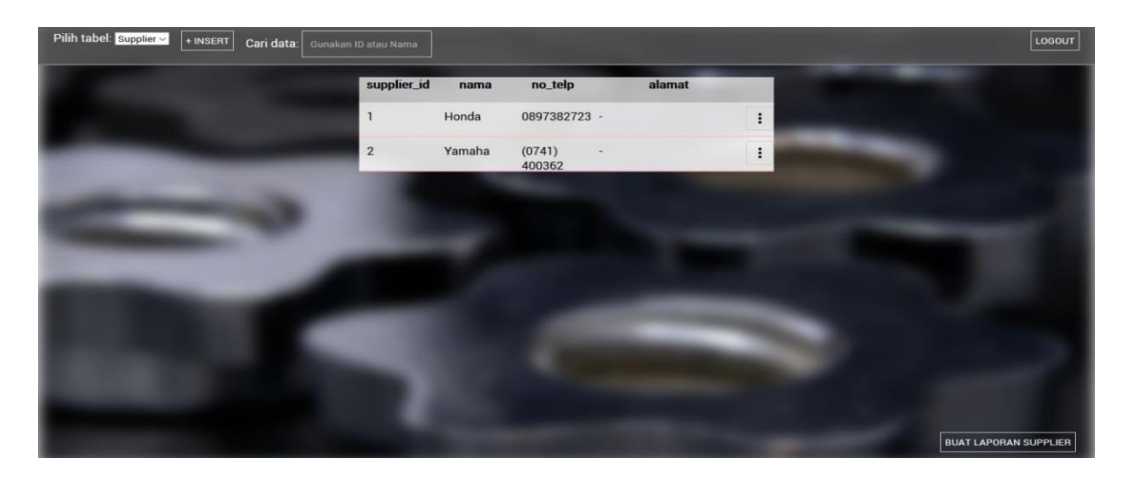

**Gambar 5.10 Tampilan** *Output* **Data** *Supplier*

5. Tampilan *Output* Data Retur

Tampilan *output* data retur berfungsi untuk menggambarkan bagaimana sistem akan mempresentasikan data-data retur yang tersimpan dalam *database*. Sistem akan menampilkan data-data yang ada dalam bentuk tabel dengan fungsionalitas tambahan seperti *update* atau *delete* data dapat diakses dengan mengklik tombol aksi pada setiap baris pada tabel.

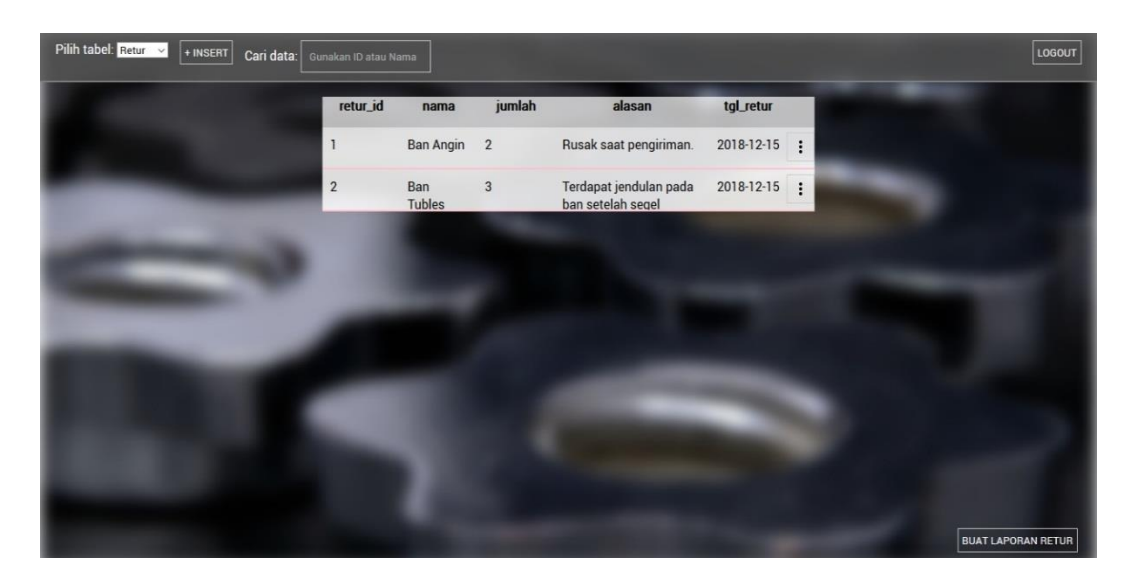

**Gambar 5.11 Tampilan** *Output* **Data Retur**

6. Tampilan *Output* Laporan Data Admin

Tampilan *output* laporan data admin berfungsi untuk menampilkan data-data admin yang tersimpan dalam *database* sebagai sebuah laporan yang dapat dicetak melalui sistem yang dirancang pada penelitian ini.

| <b>TOKO HOLLA 82</b><br>Jalan R.B. Siagian No. 16 RT 10, Pasir Putih<br>No Telp (0741) - 571493, No HP 0813383528660<br><b>LAPORAN ADMIN</b> |       |                                  |        |             |                                                |                |  |  |
|----------------------------------------------------------------------------------------------------|-------|----------------------------------|--------|-------------|------------------------------------------------|----------------|--|--|
| admin_id                                                                                                    | nama  | password                         | gender | no_hp       | alamat                                         | tgl_registrasi |  |  |
| $\mathbf{1}$                                                                                                    | linda | eaf450085c15c3b880c66d0b78f2c041 | WANITA | 89610932726 | Jalan Pangeran Diponegoro No. 2, Jambi Selatan | 2018-11-05     |  |  |
|                                                                                                    |       |                                  |        |             |                                                |                |  |  |
|                                                                                                    |       |                                  |        |             |                                                |                |  |  |
|                                                                                                    |       |                                  |        |             |                                                |                |  |  |
|                                                                                                    |       |                                  |        |             |                                                |                |  |  |
|                                                                                                    |       |                                  |        |             |                                                |                |  |  |
|                                                                                                    |       |                                  |        |             |                                                |                |  |  |
|                                                                                                    |       |                                  |        |             |                                                |                |  |  |

**Gambar 5.12 Tampilan** *Output* **Laporan Data Admin**

7. Tampilan *Output* Laporan Data Order

Tampilan *output* laporan data order berfungsi untuk menampilkan data-data order yang tersimpan dalam *database* sebagai sebuah laporan yang dapat dicetak melalui sistem yang dirancang pada penelitian ini.

|                                                      | info_user   | info_produk                                                        | tgl_order  | total      | pembayaran |  |  |
|------------------------------------------------------|-------------|--------------------------------------------------------------------|------------|------------|------------|--|--|
| 1                                                    | Admin linda | Aki mobil (Qty. 1), Aki motor (Qty. 1)                             | 2018-12-15 | Rp 850,000 | tunai      |  |  |
| $\overline{2}$                                       | Admin linda | Air Hujan (Qty: 3), Ban Tubles (Qty: 1), Sarung Jok Motor (Qty: 1) | 2018-12-15 | Rp 520.000 | tunai      |  |  |
| 3<br>Admin linda<br>Ban Angin (Qty. 1)<br>2018-12-15 |             |                                                                    |            | Rp 175.000 | tunai      |  |  |
|                                                      |             | <b>TOTAL</b>                                                       |            |            |            |  |  |

**Gambar 5.13 Tampilan** *Output* **Laporan Data Order**

8. Tampilan *Output* Laporan Data Produk

Tampilan *output* laporan data produk berfungsi untuk menampilkan data-data produk yang tersimpan dalam *database* sebagai sebuah laporan yang dapat dicetak melalui sistem yang dirancang pada penelitian ini.

| produk_id      | nama              | harga      | merek       | deskripsi                        | stok awal | stok_akhir | tgl_masuk  |
|----------------|-------------------|------------|-------------|----------------------------------|-----------|------------|------------|
| 1              | Aki mobil         | Rp 500.000 | Supra Turbo | Aki mobil turbo terbaru          | 30        | 29         | 2018-11-25 |
| $\overline{2}$ | Aki motor         | Rp 350.000 | GS          | Aki motor standar merek GS       | 30        | 29         | 2018-11-25 |
| 3              | Air Hujan         | Rp 50.000  | Holla 82    | Air hujan                        | 20        | 17         | 2018-12-11 |
| 4              | <b>Ban Tubles</b> | Rp 220.000 | Flemmo      | Ban tubles asli merek honda      | 20        | 19         | 2018-12-11 |
| 5              | <b>Ban Angin</b>  | Rp 175.000 | Swallow     | Ban angin merek swallow          | 20        | 19         | 2018-12-11 |
| 6              | Sarung Jok Motor  | Rp 150,000 | Jxk         | Sarung jok motor pelindung panas | 35        | 34         | 2018-12-12 |

**Gambar 5.14 Tampilan** *Output* **Laporan Data Produk**

9. Tampilan *Output* Laporan Data Supplier

Tampilan *output* laporan data *supplier* berfungsi untuk menampilkan data-data *supplier* yang tersimpan dalam *database* sebagai sebuah laporan yang dapat dicetak melalui sistem yang dirancang pada penelitian ini.

|             |        | <b>TOKO HOLLA 82</b><br>Jalan R.B. Siagian No. 16 RT 10, Pasir Putih<br>No Telp (0741) - 571493, No HP 0813383528660<br><b>LAPORAN SUPPLIER</b> |           |
|-------------|--------|----------------------------------------------------------------------------------------------------|-----------|
| supplier_id | nama   | no_telp                                                                                                    | alamat    |
| ı           | Honda  | 089738272355                                                                                                    | $\sim$    |
| $\sqrt{2}$  | Yamaha | $(0741)$ 400362                                                                                                    | $\bullet$ |
|             |        |                                                                                                    |           |

**Gambar 5.15 Tampilan** *Output* **Laporan Data** *Supplier*

10. Tampilan *Output* Laporan Data Retur

Tampilan *output* laporan data retur berfungsi untuk menampilkan data-data retur yang tersimpan dalam *database* sebagai sebuah laporan yang dapat dicetak melalui sistem yang dirancang pada penelitian ini

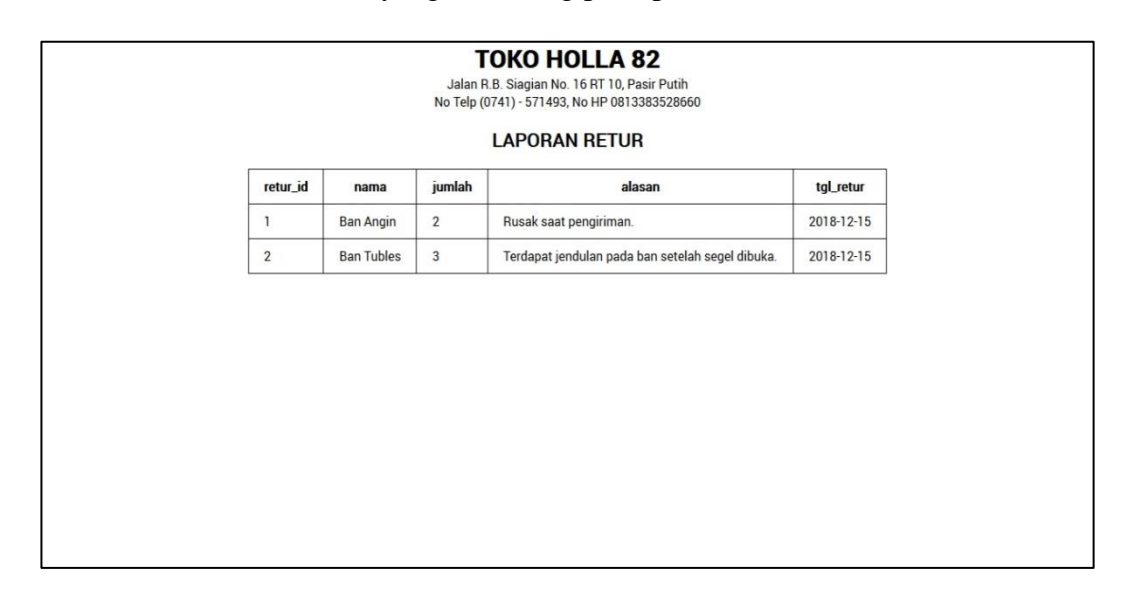

**Gambar 5.16 Tampilan** *Output* **Laporan Data Retur**

### **5.1.3 Implementasi** *Database*

Berikut ini adalah implementasi dari rancangan *database* pada perangkat lunak XAMPP yang berfungsi sebagai server lokal untuk pembuatan sistem ini.

1. Implementasi Tabel Admin

Gambar ini mendeskripsikan struktur tabel admin yang diimplementasi pada aplikasi perangkat lunak XAMPP.

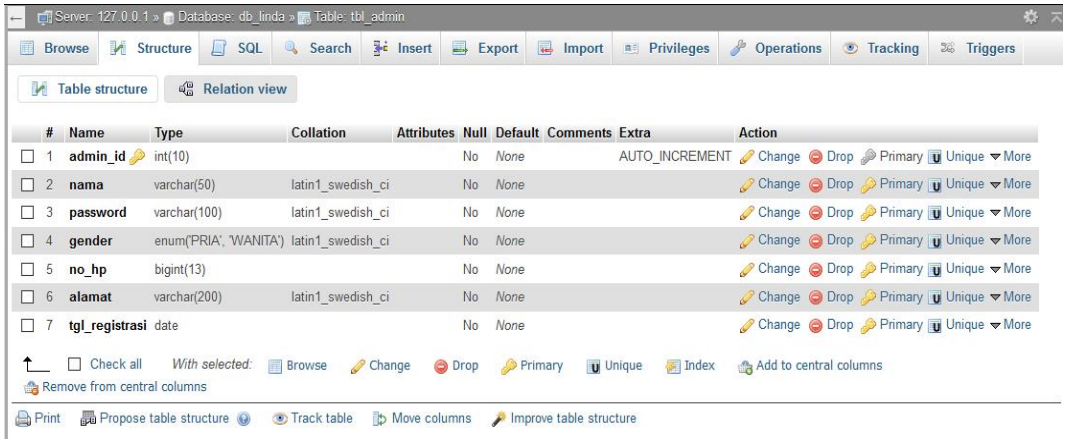

## **Gambar 5.17 Implementasi Tabel Admin**

2. Implementasi Tabel Order

Gambar ini mendeskripsikan struktur tabel order yang diimplementasi

pada aplikasi perangkat lunak XAMPP.

| $\overline{\phantom{0}}$ | Server: 127.0.0.1 » Database: db linda » <b>E. Table: tbl</b> order |                  |                          |                                                                       |        |                      |                                |                                        |                              |                |                |   |               |                                                                               |                |                   |                                                                |                    |  |
|--------------------------|---------------------------------------------------------------------|------------------|--------------------------|-----------------------------------------------------------------------|--------|----------------------|--------------------------------|----------------------------------------|------------------------------|----------------|----------------|---|---------------|-------------------------------------------------------------------------------|----------------|-------------------|----------------------------------------------------------------|--------------------|--|
| 扁                        |                                                                     | <b>Browse</b>    |                          | <b>M</b> Structure                                                    | $\Box$ | <b>SQL</b>           | <b>Search</b>                  |                                        | <b>3</b> <sup>i</sup> Insert | 鳳              | Export         | 區 | Import        | <b>All Privileges</b>                                                         |                | ∦                 | <b>Operations</b>                                              | $\circledcirc$ Tra |  |
|                          |                                                                     |                  | <b>M</b> Table structure | <b>QH</b>                                                             |        | <b>Relation view</b> |                                |                                        |                              |                |                |   |               |                                                                               |                |                   |                                                                |                    |  |
|                          |                                                                     | <b>Name</b><br># |                          | <b>Type</b>                                                           |        | <b>Collation</b>     |                                | Attributes Null Default Comments Extra |                              |                |                |   |               |                                                                               | <b>Action</b>  |                   |                                                                |                    |  |
| n                        |                                                                     |                  | order id s               | int(10)                                                               |        |                      |                                |                                        | No                           | None           |                |   |               | AUTO INCREMENT <b><i>O</i></b> Change <b>i</b> Drop $\blacktriangledown$ More |                |                   |                                                                |                    |  |
| $\Box$                   |                                                                     | 2                | info user                |                                                                       |        |                      | varchar(100) latin1 swedish ci |                                        | No.                          | None           |                |   |               |                                                                               |                |                   | $\oslash$ Change $\bigcirc$ Drop $\blacktriangledown$ More     |                    |  |
| $\Box$                   |                                                                     | 3                |                          | info produk varchar(150) latin1 swedish ci                            |        |                      |                                |                                        | No                           | None           |                |   |               |                                                                               |                |                   | $\oslash$ Change $\oslash$ Drop $\triangledown$ More           |                    |  |
|                          |                                                                     | 4                | tgl order                | date                                                                  |        |                      |                                |                                        | No.                          | None           |                |   |               |                                                                               |                |                   | $\mathscr{D}$ Change $\bigcirc$ Drop $\blacktriangledown$ More |                    |  |
| $\Box$                   | 5                                                                   | total            |                          | int(10)                                                               |        |                      |                                |                                        | No                           | None           |                |   |               |                                                                               |                |                   | $\oslash$ Change $\bigcirc$ Drop $\triangledown$ More          |                    |  |
| $\Box$                   | 6                                                                   |                  |                          | pembayaran varchar(15)                                                |        |                      | latin1 swedish ci              |                                        | No.                          | None           |                |   |               |                                                                               |                |                   | $\mathscr{D}$ Change $\bigcirc$ Drop $\blacktriangledown$ More |                    |  |
|                          |                                                                     | $\Box$           | Check all                | With selected:<br>Remove from central columns                         |        |                      | <b>■ Browse</b>                | $\mathscr{D}$ Change                   |                              | O Drop         | <b>Primary</b> |   | <b>Unique</b> |                                                                               | <b>⊊</b> Index | <b>〒 Fulltext</b> |                                                                | Add to cent        |  |
|                          | <b>Print</b><br>事: Add                                              |                  |                          | <b>Et Propose table structure</b> (a) <b>Track table</b><br>column(s) |        |                      | after pembayaran               | Go<br>$\boldsymbol{\mathrm{v}}$        |                              | b Move columns | Normalize      |   |               |                                                                               |                |                   |                                                                |                    |  |

**Gambar 5.18 Implementasi Tabel Order**

3. Implementasi Tabel Produk

Gambar ini mendeskripsikan struktur tabel produk yang diimplementasi pada aplikasi perangkat lunak XAMPP.

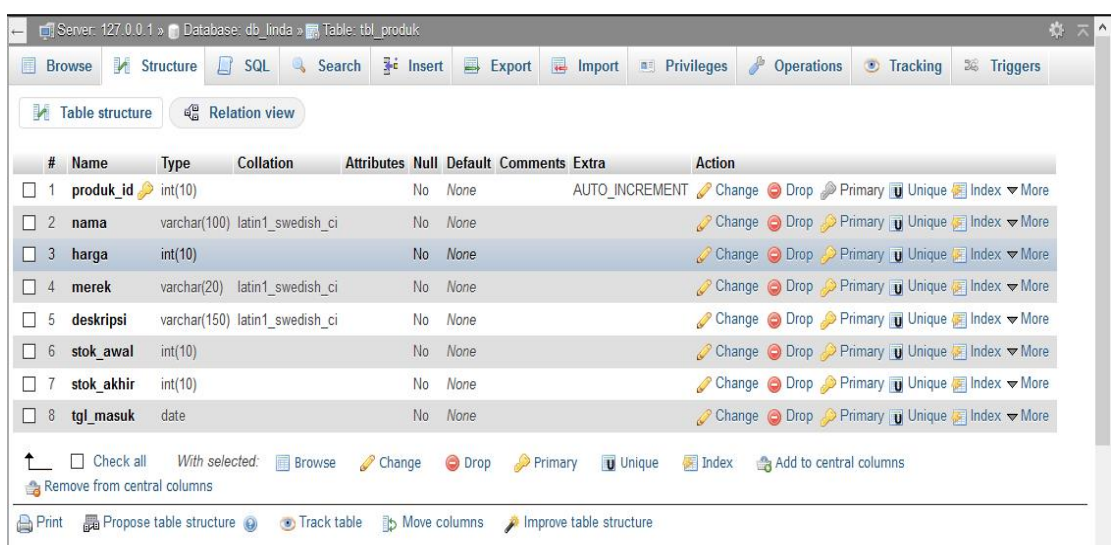

### **Gambar 5.19 Implementasi Tabel Produk**

4. Implementasi Tabel Retur

Gambar ini mendeskripsikan struktur tabel retur yang diimplementasi pada

aplikasi perangkat lunak XAMPP.

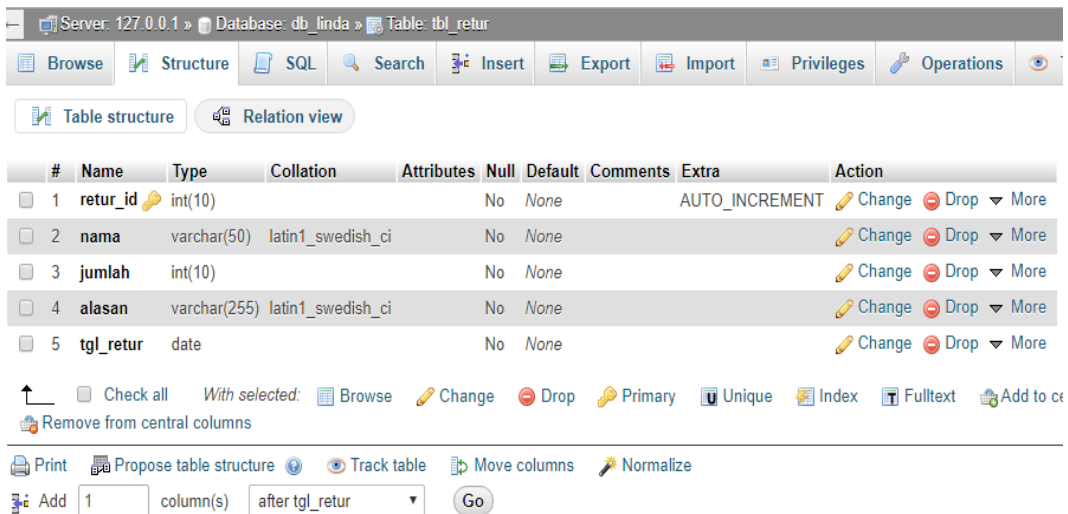

**Gambar 5.20 Implementasi Tabel Retur**

5. Implementasi Tabel Supplier

Gambar ini mendeskripsikan struktur tabel supplier yang diimplementasi pada aplikasi perangkat lunak XAMPP.

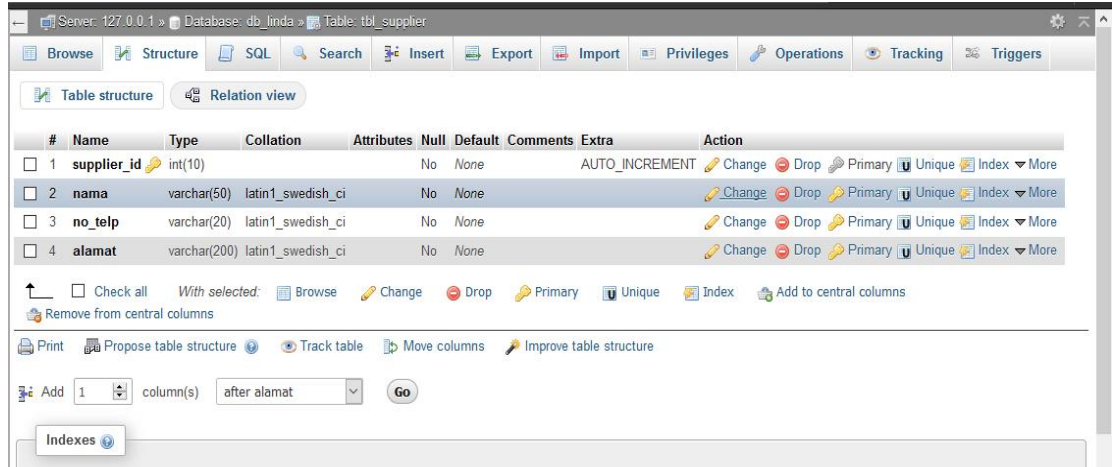

#### **Gambar 5.21 Implementasi Tabel Supplier**

#### **5.2 PENGUJIAN SISTEM**

Bagian ini penulis memberikan sejumlah tabel-tabel yang berisikan tentang berbagai tes-tes yang dilakukan terhadap sistem baru yang dibangun untuk memastikan kalau sistem yang dibuat dapat berjalan dengan lancar sesuai dengan apa yang diharapkan.

1. Pengujian Fungsi *Login*

Pengujian Fungsi *Login* berfungsi untuk memastikan kembali bahwa fungsionalitas *login* dapat digunakan sesuai dengan apa yang telah dirancang.

| <b>Modul</b>   |                                                                                                    |                                                                                       | Hasil yang                                                                                                    | <b>Hasil</b> yang                                                                                                    | <b>Kesimpul</b>      |
|----------------|----------------------------------------------------------------------------------------------------|---------------------------------------------------------------------------------------|----------------------------------------------------------------------------------------------------|----------------------------------------------------------------------------------------------------|----------------------|
| yang<br>diuji  | <b>Prosedur</b><br>pengujian                                                                                                    | <b>Masukan</b>                                                                        | diharapkan                                                                                                    | didapat                                                                                                    | an                   |
| Login<br>admin | Mengakses<br>halaman<br>login dan<br>mengisi<br>semua kolom<br>dengan benar<br>Mengakses<br>halaman<br>login dan<br>tidak mengisi<br>kolom yang<br>ada | Informasi<br>username<br>dan<br>informasi<br>password<br>Mengklik<br>tombol<br>submit | Muncul<br>pesan login<br>berhasil dan<br>admin<br>dialihkan ke<br>halaman<br>dashboard<br>Sistem<br>menandai<br>kolom yang<br>kosong | Muncul<br>pesan login<br>berhasil dan<br>admin<br>dialihkan ke<br>halaman<br>dashboard<br>Sistem<br>menandai<br>kolom yang<br>kosong | Berhasil<br>Berhasil |
|                | Mengakses<br>halaman<br>login dan<br>mengisi<br>semua kolom<br>dengan data<br>yang salah                                                               | <b>Informasi</b><br>username<br>dan<br>informasi<br>password<br>yang salah            | Muncul<br>pesan login<br>gagal                                                                                                    | Muncul<br>pesan login<br>gagal                                                                                                    | Berhasil             |

**Tabel 5.1 Tabel Pengujian Fungsi** *Login*

## 2. Pengujian Fungsi *Logout*

Pengujian fungsi *logout* berfungsi untuk memastikan kembali bahwa fungsionalitas *logout* dapat digunakan sesuai dengan apa yang telah dirancang.

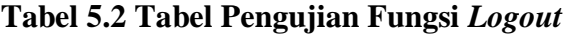

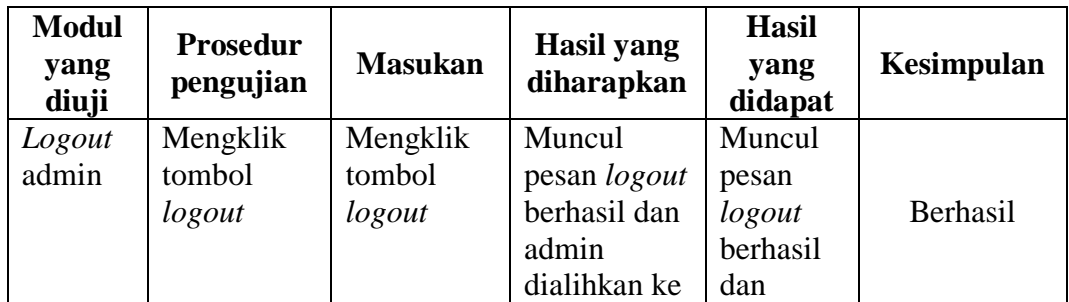

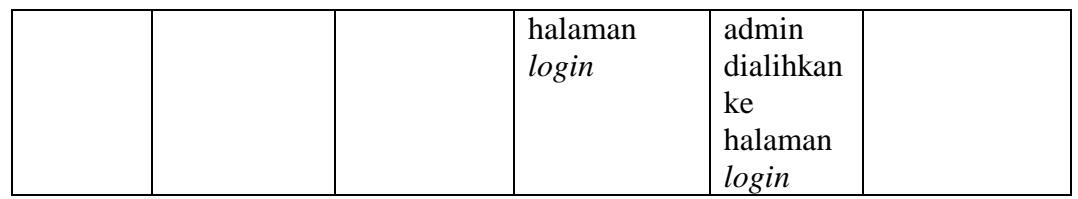

# 3. Pengujian Fungsi Mengelola Data Admin

Pengujian fungsi mengelola data admin berfungsi untuk memastikan kembali bahwa fungsionalitas *insert, update*, dan *delete* data admin dapat digunakan sesuai dengan apa yang telah dirancang.

| <b>Modul</b><br>yang<br>diuji | <b>Prosedur</b><br>pengujian | <b>Masukan</b> | <b>Hasil</b> yang<br>diharapkan | <b>Hasil</b><br>yang<br>didapat | Kesimpulan |
|-------------------------------|------------------------------|----------------|---------------------------------|---------------------------------|------------|
| <i>Insert</i>                 | Mengklik                     | Informasi      | Muncul                          | Muncul                          |            |
| data                          | tombol                       | yang           | pesan <i>insert</i>             | pesan                           |            |
| admin                         | <i>insert</i> , pilih        | ditampilkan    | data berhasil                   | insert                          |            |
|                               | menu admin,                  | seperti        |                                 | data                            | Berhasil   |
|                               | dan sistem                   | username,      |                                 | gagal                           |            |
|                               | menampilkan                  | password,      |                                 |                                 |            |
|                               | form insert                  | no hp, dll     |                                 |                                 |            |
|                               | Mengklik                     | Mengklik       | <b>Sistem</b>                   | <b>Sistem</b>                   |            |
|                               | tombol                       | tombol         | menandai                        | menand                          |            |
|                               | <i>insert</i> , pilih        | submit         | kolom yang                      | ai                              |            |
|                               | menu admin,                  |                | kosong                          | kolom                           |            |
|                               | dan sistem                   |                |                                 | yang                            | Berhasil   |
|                               | menampilkan                  |                |                                 | kosong                          |            |
|                               | form <i>insert</i>           |                |                                 |                                 |            |
|                               | dan tidak                    |                |                                 |                                 |            |
|                               | mengisi form                 |                |                                 |                                 |            |
|                               | yang ada                     |                |                                 |                                 |            |
|                               | Mengklik                     | Informasi      | Muncul                          | Muncul                          |            |
|                               | tombol                       | username       | pesan <i>insert</i>             | pesan                           |            |
|                               | <i>insert</i> , pilih        | dengan         | data gagal                      | insert                          |            |
|                               | menu admin,                  | username       |                                 | data                            |            |
|                               | dan sistem                   | yang sudah     |                                 | gagal                           | Berhasil   |
|                               | menampilkan                  | terdaftar      |                                 |                                 |            |
|                               | form insert                  |                |                                 |                                 |            |
|                               | dan mengisi                  |                |                                 |                                 |            |
|                               | form yang                    |                |                                 |                                 |            |

**Tabel 5.3 Tabel Pengujian Mengelola Data Admin**

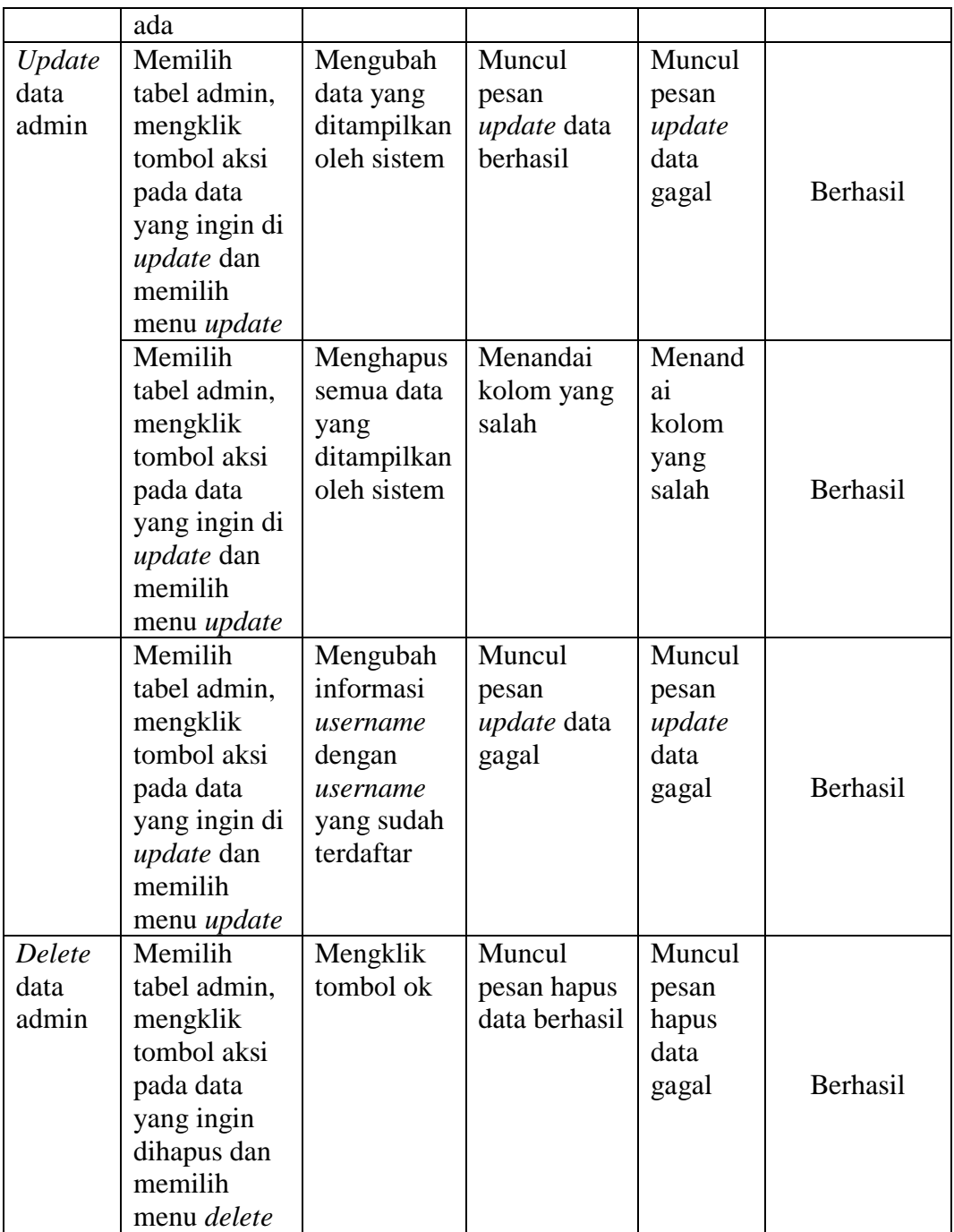

4. Pengujian Fungsi Mengelola Data Order

Pengujian fungsi mengelola data order berfungsi untuk memastikan kembali bahwa fungsionalitas *insert, update*, dan *delete* data order dapat digunakan sesuai dengan apa yang telah dirancang.

| <b>Modul</b><br>yang                    | <b>Prosedur</b><br>pengujian                                                                                                    | <b>Masukan</b>                                                | Hasil yang<br>diharapkan                   | <b>Hasil</b><br>yang                                     | Kesimpulan |
|-----------------------------------------|----------------------------------------------------------------------------------------------------|---------------------------------------------------------------|--------------------------------------------|----------------------------------------------------------|------------|
| diuji<br><i>Insert</i><br>data<br>order | Mengklik<br>tombol<br>insert, pilih<br>menu order,<br>dan sistem<br>menampilkan<br>form insert                                                 | Informasi<br>order yang<br>ditampilkan                        | Muncul<br>pesan insert<br>data berhasil    | didapat<br>Muncul<br>pesan<br>insert<br>data<br>gagal    | Berhasil   |
|                                         | Mengklik<br>tombol<br>insert, pilih<br>menu order,<br>dan sistem<br>menampilkan<br>form <i>insert</i><br>dan tidak<br>mengisi form<br>yang ada | Mengklik<br>tombol<br>submit                                  | Sistem<br>menandai<br>kolom yang<br>kosong | <b>Sistem</b><br>menand<br>ai<br>kolom<br>yang<br>kosong | Berhasil   |
| Update<br>data<br>order                 | Memilih<br>tabel order,<br>mengklik<br>tombol aksi<br>pada data<br>yang ingin di<br>update dan<br>memilih<br>menu update                       | Mengubah<br>data yang<br>ditampilkan<br>oleh sistem           | Muncul<br>pesan<br>update data<br>berhasil | Muncul<br>pesan<br>update<br>data<br>gagal               | Berhasil   |
|                                         | Memilih<br>tabel order,<br>mengklik<br>tombol aksi<br>pada data<br>yang ingin di<br>update dan                                                 | Menghapus<br>semua data<br>yang<br>ditampilkan<br>oleh sistem | Menandai<br>kolom yang<br>salah            | Menand<br>ai<br>kolom<br>yang<br>salah                   | Berhasil   |

**Tabel 5.4 Tabel Pengujian Mengelola Data Order**

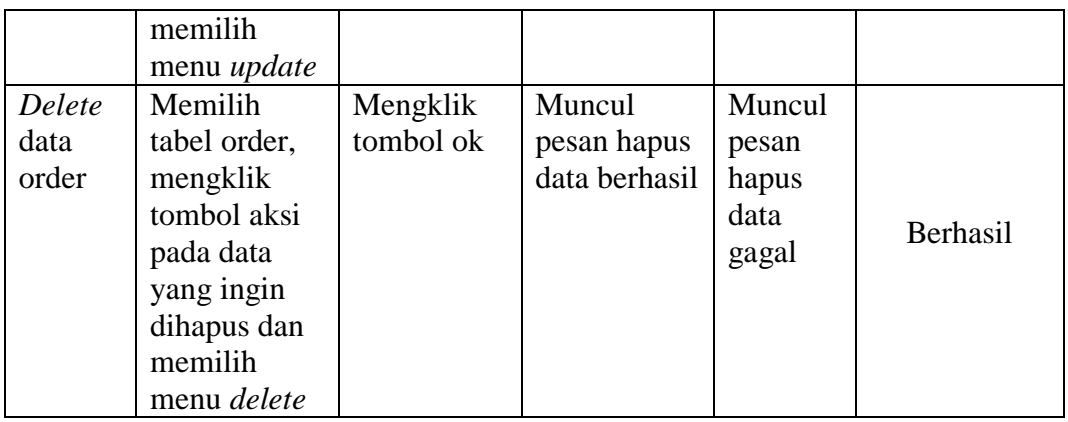

5. Pengujian Fungsi Mengelola Data Produk

Pengujian fungsi mengelola data produk berfungsi untuk memastikan kembali bahwa fungsionalitas *insert, update*, dan *delete* data produk dapat digunakan sesuai dengan apa yang telah dirancang.

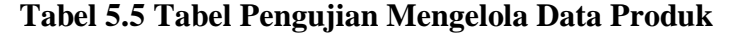

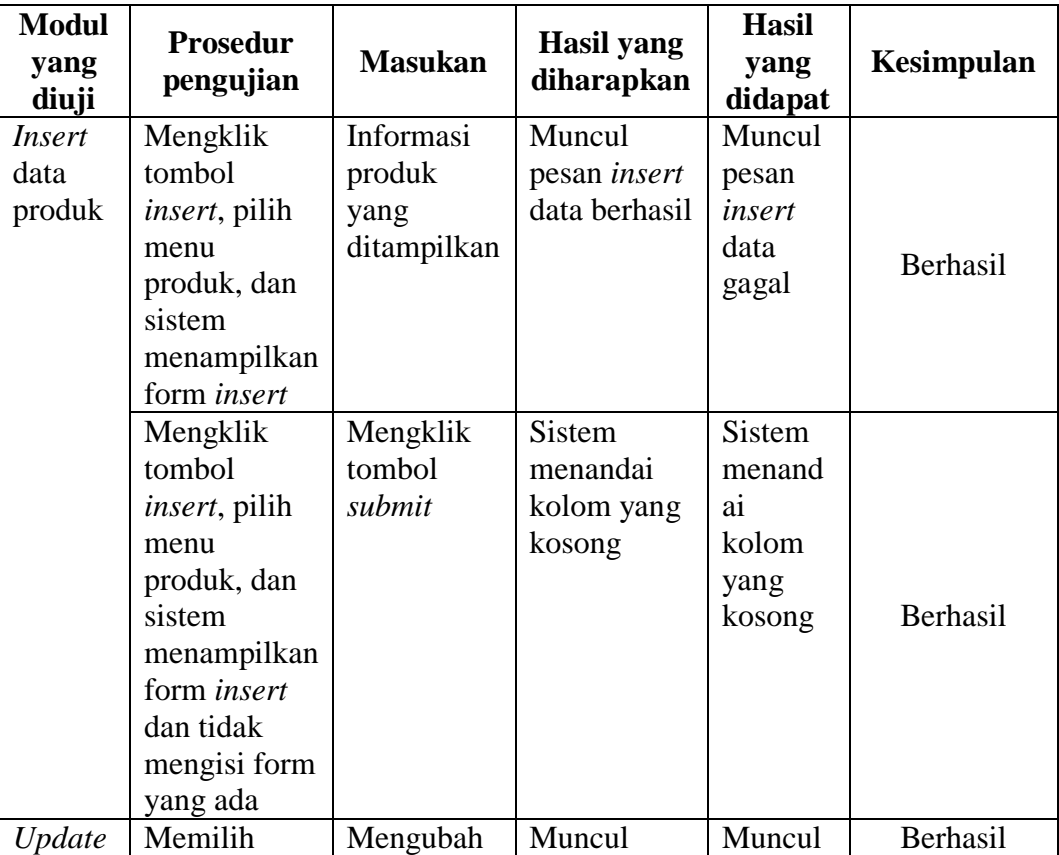

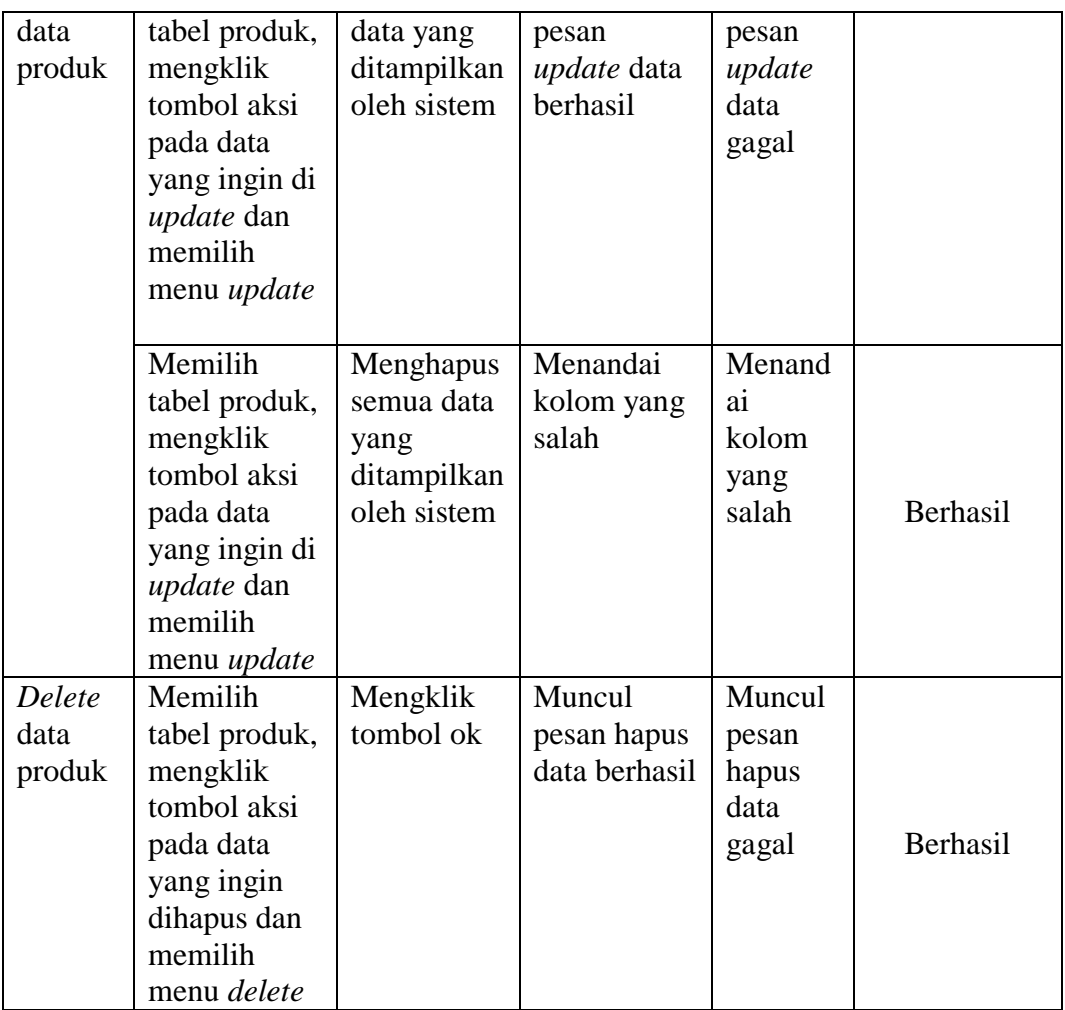

# 6. Pengujian Fungsi Mengelola Data Supplier

Pengujian fungsi mngelola data supplier berfungsi untuk memastikan kembali bahwa fungsionalitas *insert*, *update*, dan *delete* data *supplier* dapat digunakan sesuai dengan apa yang telah dirancang.

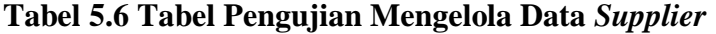

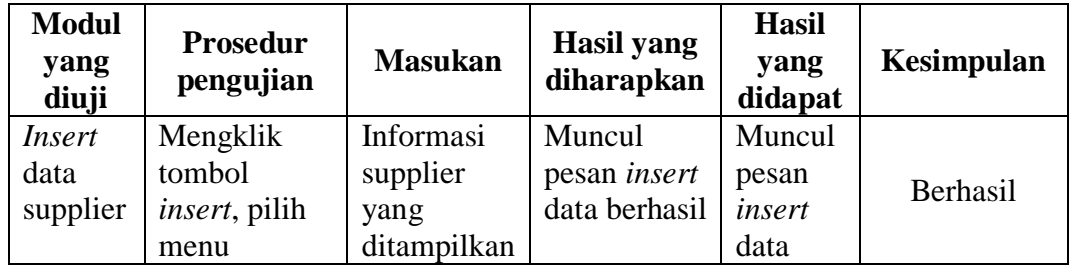

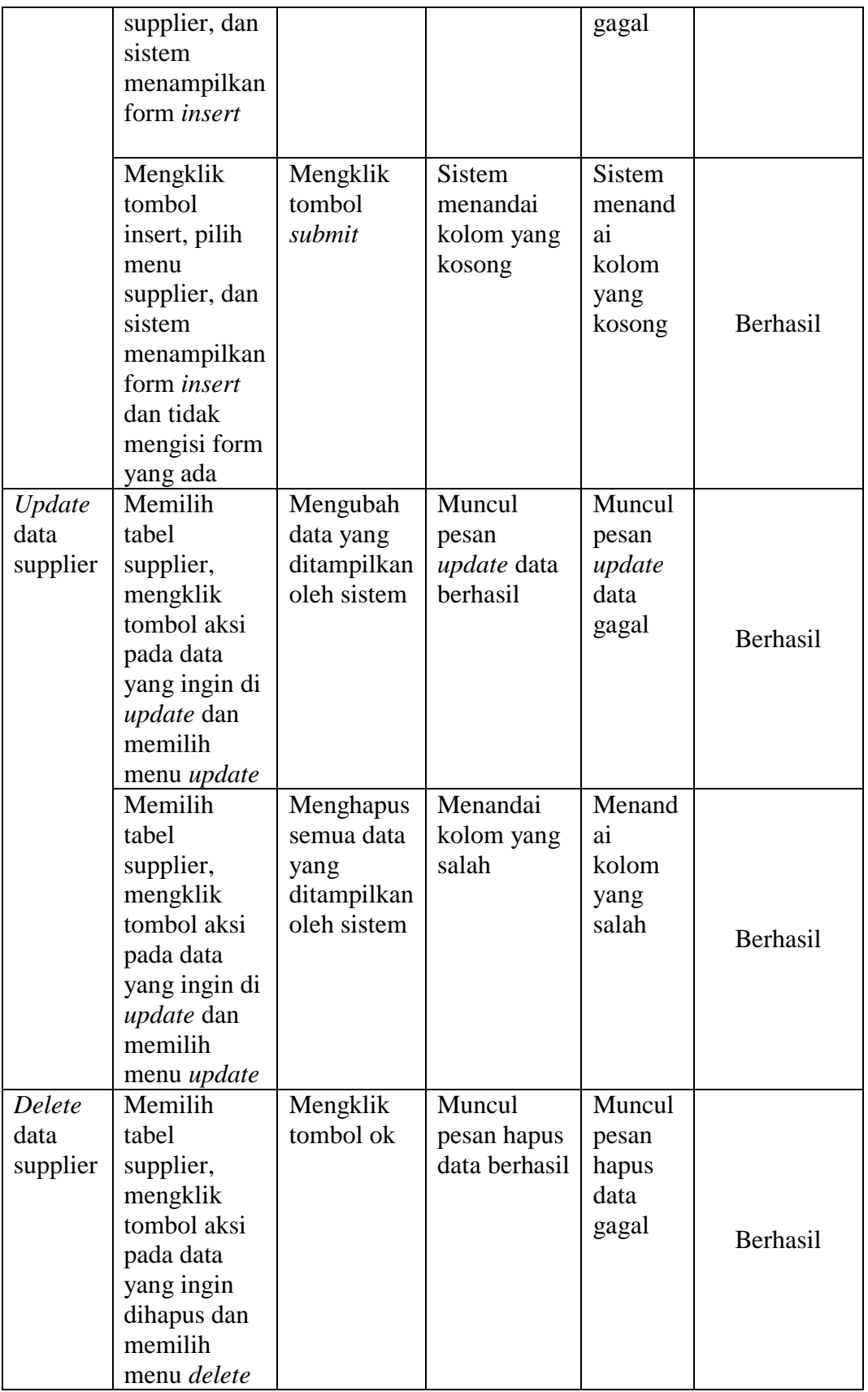

7. Pengujian Fungsi Mengelola Data Retur

Pengujian fungsi mengelola data retur berfungsi untuk memastikan kembali bahwa fungsionalitas *insert, update*, dan *delete* data retur dapat digunakan sesuai dengan apa yang telah dirancang.

| <b>Modul</b>  |                              |                |                                 | <b>Hasil</b>    |            |
|---------------|------------------------------|----------------|---------------------------------|-----------------|------------|
| yang<br>diuji | <b>Prosedur</b><br>pengujian | <b>Masukan</b> | <b>Hasil</b> yang<br>diharapkan | yang<br>didapat | Kesimpulan |
| <i>Insert</i> | Mengklik                     | Informasi      | Muncul                          | Muncul          |            |
| data          | tombol                       | retur yang     | pesan insert                    | pesan           |            |
| retur         | insert, pilih                | ditampilkan    | data berhasil                   | insert          |            |
|               | menu retur,                  |                |                                 | data            | Berhasil   |
|               | dan sistem                   |                |                                 | gagal           |            |
|               | menampilkan                  |                |                                 |                 |            |
|               | form insert                  |                |                                 |                 |            |
|               | Mengklik                     | Mengklik       | <b>Sistem</b>                   | <b>Sistem</b>   |            |
|               | tombol                       | tombol         | menandai                        | menand          |            |
|               | <i>insert</i> , pilih        | submit         | kolom yang                      | ai              |            |
|               | menu retur,                  |                | kosong                          | kolom           |            |
|               | dan sistem                   |                |                                 | yang            | Berhasil   |
|               | menampilkan                  |                |                                 | kosong          |            |
|               | form <i>insert</i>           |                |                                 |                 |            |
|               | dan tidak                    |                |                                 |                 |            |
|               | mengisi form                 |                |                                 |                 |            |
|               | yang ada                     |                |                                 |                 |            |
| Update        | Memilih                      | Mengubah       | Muncul                          | Muncul          |            |
| data          | tabel retur,                 | data yang      | pesan                           | pesan           |            |
| retur         | mengklik                     | ditampilkan    | update data                     | update          |            |
|               | tombol aksi                  | oleh sistem    | berhasil                        | data            |            |
|               | pada data                    |                |                                 | gagal           | Berhasil   |
|               | yang ingin di                |                |                                 |                 |            |
|               | update dan                   |                |                                 |                 |            |
|               | memilih                      |                |                                 |                 |            |
|               | menu update                  |                |                                 |                 |            |
|               | Memilih                      | Menghapus      | Menandai                        | Menand          |            |
|               | tabel retur,                 | semua data     | kolom yang                      | ai              |            |
|               | mengklik                     | yang           | salah                           | kolom           |            |
|               | tombol aksi                  | ditampilkan    |                                 | yang            | Berhasil   |
|               | pada data                    | oleh sistem    |                                 | salah           |            |
|               | yang ingin di                |                |                                 |                 |            |
|               | update dan                   |                |                                 |                 |            |

**Tabel 5.7 Tabel Pengujian Mengelola Data Retur**

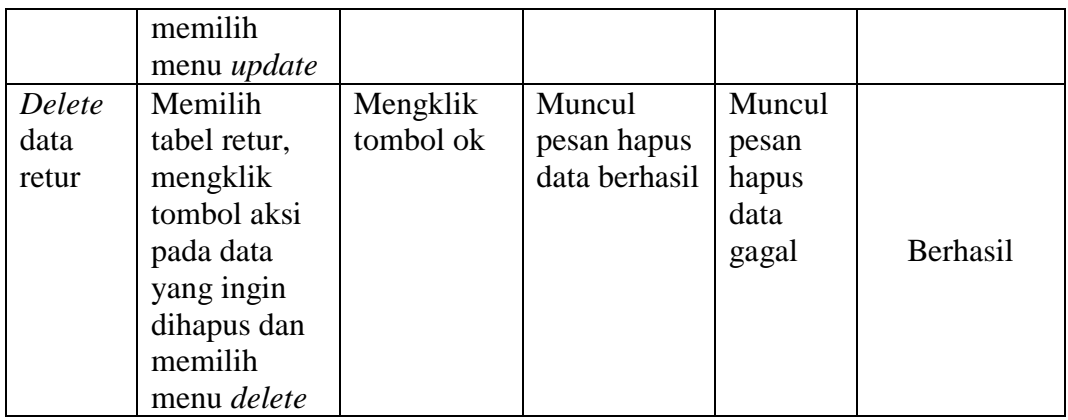

8. Pengujian Fungsi Mencetak Laporan

Pengujian fungsi mencetal laporan berfungsi untuk memastikan kembali bahwa fungsionalitas untuk mencetak laporan untuk data yang dipilih dapat digunakan sesuai dengan apa yang telah dirancang.

| <b>Modul</b><br>yang<br>diuji | <b>Prosedur</b><br>pengujian      | <b>Masukan</b>                               | <b>Hasil</b> yang<br>diharapkan                  | Hasil yang<br>didapat                                       | Kesimpulan |
|-------------------------------|-----------------------------------|----------------------------------------------|--------------------------------------------------|-------------------------------------------------------------|------------|
| Cetak<br>laporan<br>admin     | Mengakses<br>halaman<br>dashboard | Mengklik<br>tombol<br>buat<br>laporan        | Sistem<br>menampilkan<br>laporan pada<br>browser | <b>Sistem</b><br>menampilk<br>an laporan<br>pada<br>browser | Berhasil   |
| Cetak<br>laporan<br>order     | Mengakses<br>halaman<br>dashboard | Mengklik<br>tombol<br>buat<br>laporan        | Sistem<br>menampilkan<br>laporan pada<br>browser | Sistem<br>menampilk<br>an laporan<br>pada<br>browser        | Berhasil   |
| Cetak<br>laporan<br>produk    | Mengakses<br>halaman<br>dashboard | Mengklik<br>tombol<br><b>buat</b><br>laporan | Sistem<br>menampilkan<br>laporan pada<br>browser | Sistem<br>menampilk<br>an laporan<br>pada<br>browser        | Berhasil   |
| Cetak<br>laporan<br>supplier  | Mengakses<br>halaman<br>dashboard | Mengklik<br>tombol<br>buat<br>laporan        | Sistem<br>menampilkan<br>laporan pada<br>browser | <b>Sistem</b><br>menampilk<br>an laporan<br>pada<br>browser | Berhasil   |

**Tabel 5.8 Tabel Pengujian Mencetak Laporan**

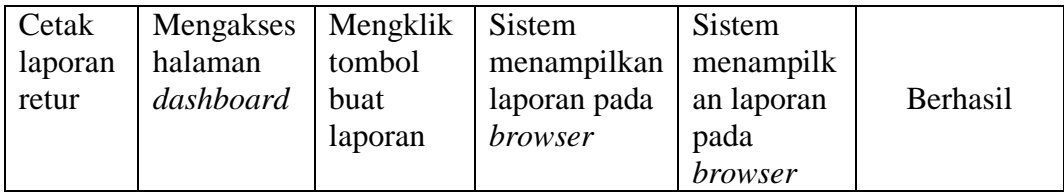

### **5.3 ANALISIS HASIL PERANGKAT LUNAK**

Analisis hasil perangkat lunak adalah sebuah tahap pada penelitian ini yang membahas tentang kelebihan dan kekurangan dari sistem yang telah dibangun.

#### **5.3.1 Kelebihan Sistem**

Selama pembuatan sistem, penulis telah melakukan berbagai macam *testing* untuk memastikan apakah sistem yang dibangun sudah mencapai tujuan yang diharapkan dan dapat digunakan dengan optimal. Selama proses *testing*, ada beberapa kelebihan-kelebihan dari sistem yang dibangun. Kelebihan tersebut diantaranya:

- 1. Sistem mampu menyimpan data dengan cepat dan memberikan pesan pemberitahuan yang cocok dengan aksi yang dilakukan.
- 2. Sistem menampilkan data-data yang tersimpan dalam format yang menarik dan memberikan fungsionalitas untuk memproses data seperti *update* atau *delete* pada setiap baris pada tabel untuk memperjelas baris mana yang ingin diubah atau dihapus.
- 3. Tampilan data yang bersifat minimalis membuat pengguna merasa nyaman dalam pemrosesan data.
- 4. Untuk melakukan pemrosesan data, seseorang yang memiliki otoritas harus melakukan proses *login* untuk dapat memproses data-data yang ada, sehingga meningkatkan keamanan data yang tersimpan pada *database*.
- 5. Perhitungan untuk setiap pembelian produk dan untuk setiap kuantitas yang ingin dibeli dilakukan secara otomatis oleh komputer.

#### **5.3.2 Kekurangan Sistem**

Ada beberapa poin-poin yang menjelaskan tentang kekurangan dari sistem yang telah dibuat. Penulis berharap untuk memperbaiki kekurangan ini diluar dari penelitian yang dilakukan. Kekurangan-kekurangan tersebut diantaranya:

- 1. Validasi data pada saat *insert* atau *update* dapat ditingkatkan lagi.
- 2. Memberikan kemampuan untuk mengubah tampilan *dashboard* admin.
- 3. Menggunakan ikon untuk menggantikan teks pada perintah-perintah yang ada.